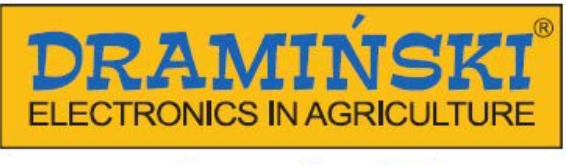

# www.draminski.com

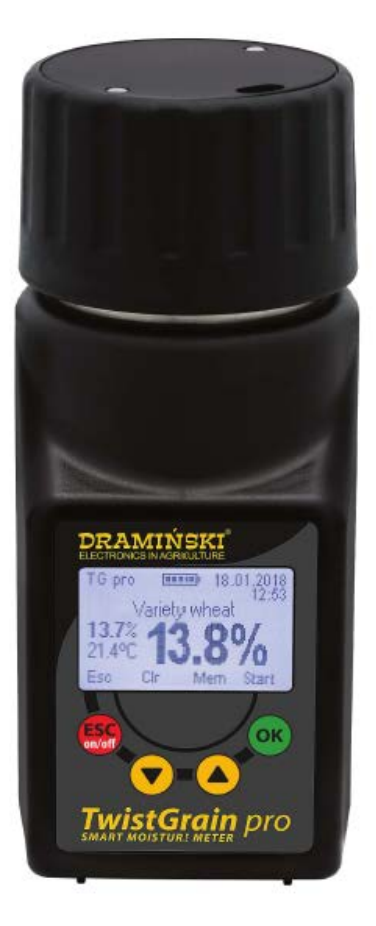

### *29512 Draminski TwistGrain Pro gabona nedvességmérő műszer használati útmutató*

### **Bevezetés**

Köszönjük, hogy a Draminski TwistGrain Pro gabona nedvességmérőt választotta. Ez a tökéletes eszköz nélkülözhetetlen társa lesz a mindennapi munkavégzés során. Speciális kialakításának (és a minták mérés előtti préselésének) köszönhetően pontosan meghatározhatja a gabona nedvességtartalmát.

Innovatív megoldások, legkorszerűbb technológia, széleskörű használhatóság, USB csatlakozási lehetőség, és külső hőmérsékletszondára való csatlakozási lehetőség biztosítja, hogy a berendezés megvásárlása felbecsülhetetlen beruházássá váljon. Sikeres betakarítást és kellemes munkát kívánunk az intelligens Draminski TwistGrain Pro gabona nedvességmérő műszerrel.

A Draminski S.A., mint gyártó cég mindig támogatja vásárlóit tudásával és folyamatosan fenntartja magának a jogot, hogy változtatásokat és fejlesztéseket vezessen be a termék design és szoftver tekintetében. Draminski S.A. továbbá fenntartja magának a jogot a használati útmutató frissítésére.

A berendezés használata előtt kérjük olvassa el jelen használati útmutatót. Ez biztonságot garantál a felhasználónak és hosszú és megbízható élettartamot a nedvességmérőnek. A berendezés megfelelőségi nyilatkozata a

gyártótól kérhető. További információkat a [www.draminski.com](http://www.draminski.com/) oldalon talál.

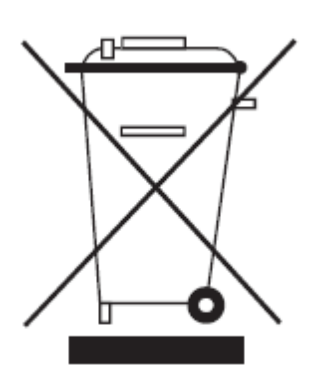

Felhívjuk figyelmét, hogy az elektronikus berendezések, akkumulátorok, és elemek nem gyűjthetők a normál háztartási hulladékkal együtt. A felhasználó felelős ezen típusú hulladékok feldolgozásával foglalkozó cégekhez való eljuttatásáról gondoskodni. A megfelelő hulladékkezeléssel segíti a környezet védelmét.

#### **Berendezés**

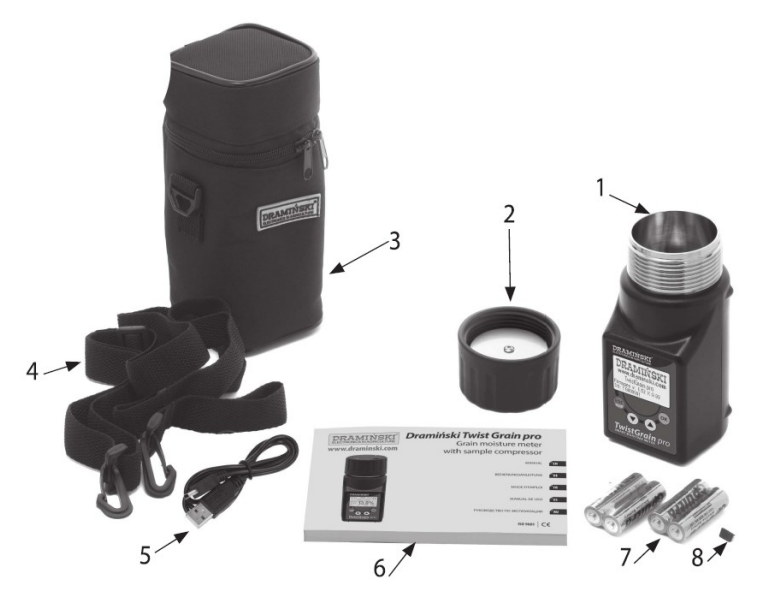

- 1. Draminski TwistGrain Pro gabona nedvesség mérő berendezés
- 2. Leszorító tető a mérőkamrához (beépített 3 V-os elemmel CR2032-es típus)
- 3. Hordozó táska
- 4. Hordozó szíj, amely a hordozó táskára csatlakoztatható, és a berendezés így felakasztható
- 5. USB kábel számítógéppel való kommunikációhoz
- 6. Használati útmutató
- 7. 4 db 1,5V-os alkáli elem, LR6, AA típus
- 8. Mini USB csatlakozó védősapka

### **Berendezés felépítése**

*Külső felépítés*

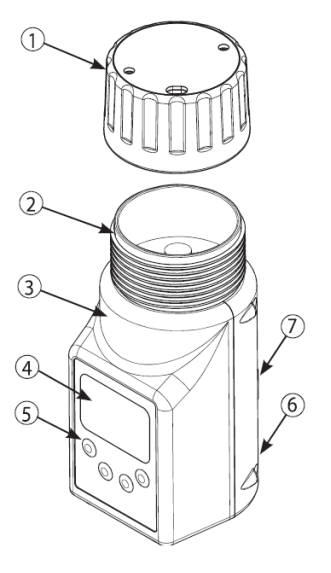

- 4. 2,5x10-es csavar
- 5. Tető fedele
- 1. Leszorító tető hangjelzéssel a megfelelő szorítóerő biztosításához
- 2. Mérőkamra digitális hőmérsékletszondával
- 3. Kiváló minőségű ABS ház
- 4. LED megvilágítású LCD grafikus kijelző
- 5. Négy gombos membrán billentyűzet
- 6. Mini-USB csatlakozó, védősapkával
- 7. 4 db 1,5V-os LR6, AA elemtartó

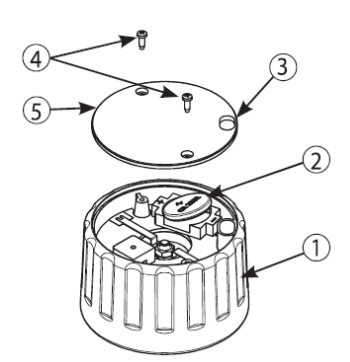

- 1. Üvegszálas megerősítésű tető
- 2. 3V-os CR-2032-es típusú elem a hangjelzéshez

3. Gabona maradványok eltávolítását megkönnyítő bevágások

**Hozzávetőleges méretek**

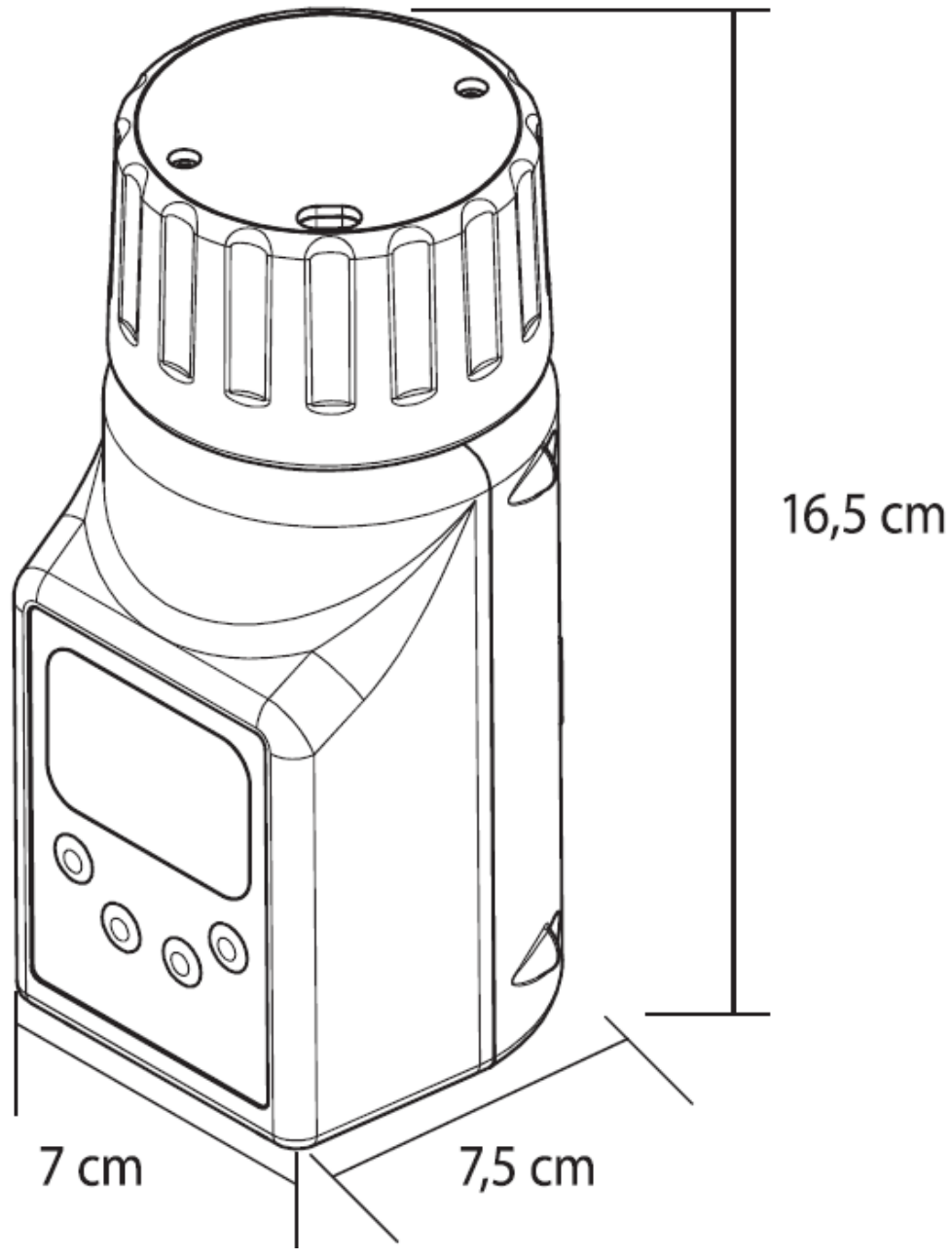

### **Billentyűzet**

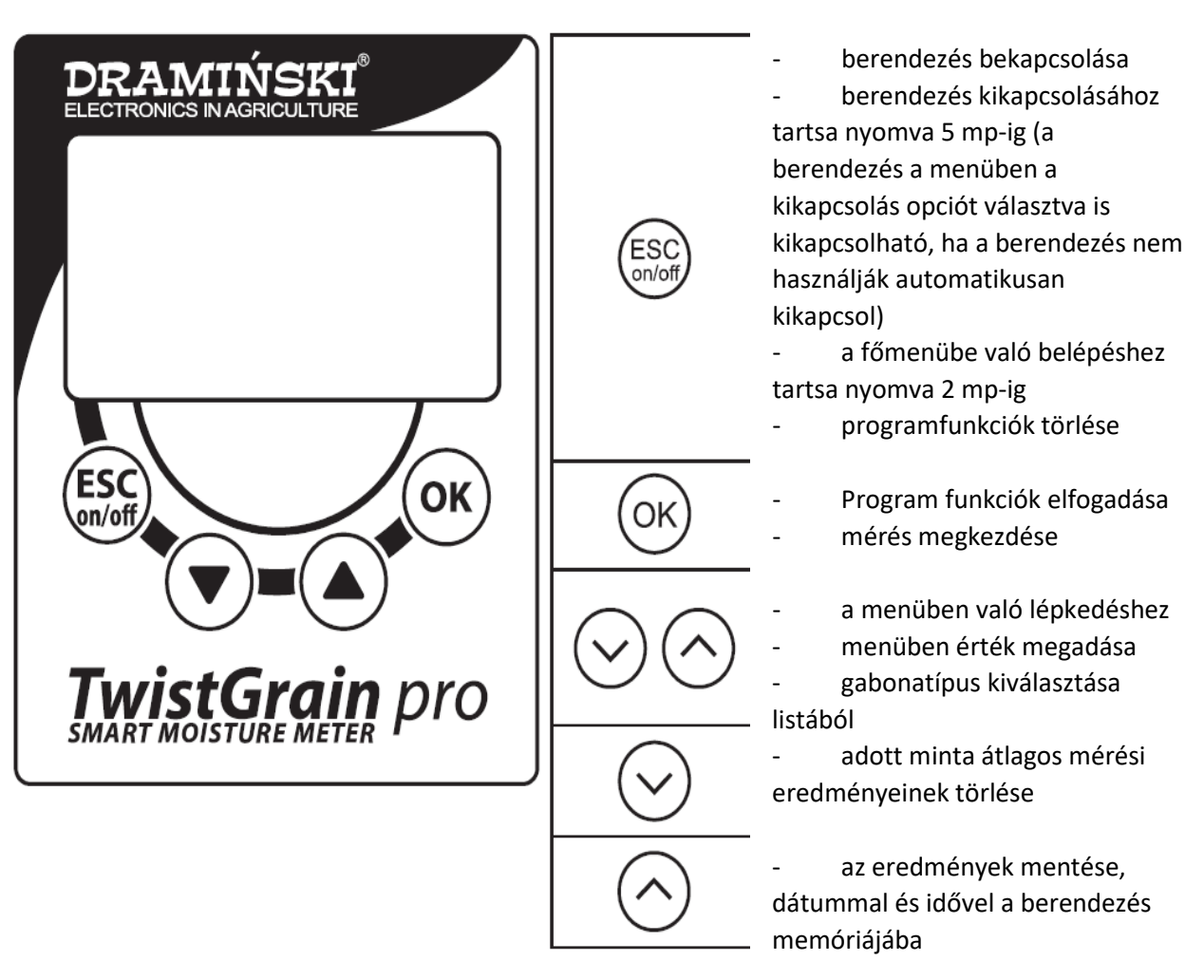

### **A berendezés elindítása**

Amennyiben a berendezésben megfelelő módon elhelyezte a szükséges elemeket a berendezés használatra kész. (ügyeljen a polaritásra).

A főmenüben kiválaszthatja az aktuálisan használni kívánt használati módot (alap vagy haladó) Alap működési módban az egyszerű használatra, a gabona hőmérsékletének és

nedvességtartalmának gyors és kényelmes mérésre fókuszálunk, így a berendezés használata kezdőknek is felhasználóbarát.

Haladó működési módban lehetőség van külső hőmérséklet szonda használatára, több ezer mérési eredmény, dátummal és idővel történő belső memóriába mentésére, a mérések szegregálásra a gabonaminták, tárolási helyek, beszállítók és számos más információ szerint, amelyek a legigényesebb felhasználók igényeit is kiszolgálják. Továbbá haladó működési módot használó felhasználóinknak lehetőségük van weboldalunkról[, www.draminski.com](http://www.draminski.com-r%C3%B3l/)-ról letölteni egy speciális szoftvert, amelynek segítségével lehetőség nyílik számítógéppel való kommunikációra. Így lehetőség nyílik adatok számítógépre történő lementésére, jelentések, nyomtatások, diagramok, táblázatok létrehozására. Az ESC on/off gomb megnyomásával kapcsolja be a berendezést.

A kijelzőn megjelenik egy üdvözlőszöveg, amely tartalmazza a berendezés nevét, szoftver verziószámát, a kalibráció verzióját és a berendezés szériaszámát. Pl:

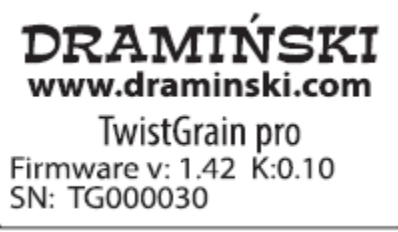

Ezután a választható gabonafajták listája jelenik meg a képernyőn, a felső sarokban a berendezés típusa található az aktuális akkumulátor töltöttségi szinttel (haladó felhasználói szinten még a dátum is megtalálható itt). A berendezés bekapcsolása után a legutoljára tesztelt gabonafajták jelennek meg, pl.:

# **Basic mode**

## **Advanced mode**

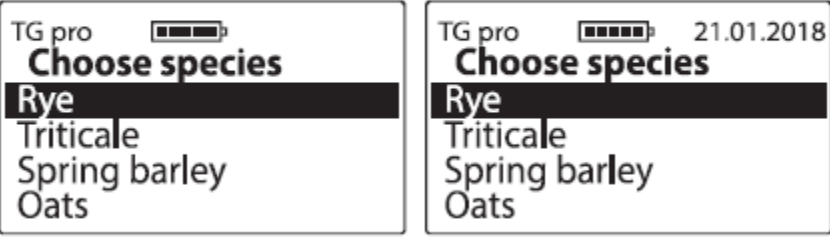

Megjegyzés: amennyiben a berendezésben található elemek töltöttsége nem elegendő a berendezés működtetéséhez a kijelzőn az alábbi üzenet jelenik meg:

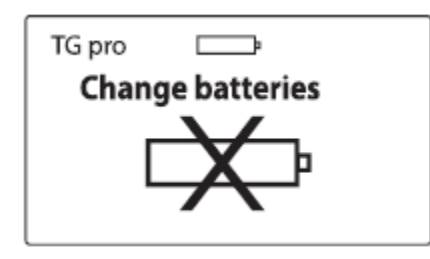

Ez azt jelenti, hogy az elemeket újakra kell cserélni.

Az áramforrás kímélése érdekében, ha a billentyűzetet nem használják a berendezés egy idő után stand-by módba áll, ami azt jelenti, hogy a kijelző elsötétül. (a stand-by módba kerüléshez szükséges időtartamot a menüben beállíthatja) Egy tetszőleges billentyű megnyomása után a berendezés újra használható.

Amennyiben a TG Pro egy adott ideig stand-by módban marad, a berendezés kikapcsol (a kikapcsoláshoz szükséges időt a menüben beállíthatja). A berendezés ezt úgy jelzi, hogy a kijelzőn elindul egy visszaszámlálás, 10től 0-ig, amelyet bármely billentyűzet megnyomásával leállíthat. Amennyiben nem állítja le a visszaszámlálást, a berendezés kikapcsol.

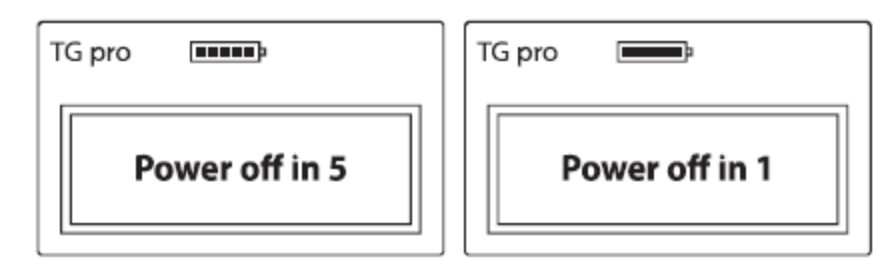

A berendezés kikapcsolásához tartsa lenyomva az ESC on/off gombot 5 mp-ig, vagy válassza a fő menüben a Turn off! opciót.

Mérések közben a kijelző alsó részén látható a jelmagyarázat arra vonatkozóan, hogy melyik gomb milyen funkcióval bír. pl.:

Haladó működési módban

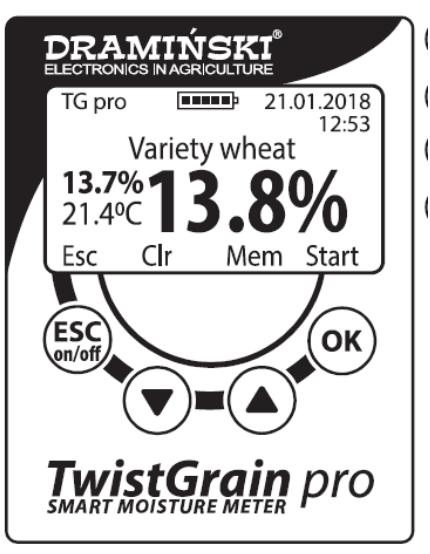

ESC on/off gomb – funció ESC – visszaléphet a gabonatípus választáshoz

- le nyíl funkció clr az átlageredmény törlése
- fel nyíl funció mem elment az eredményet a berendezés memóriájába
- OK funkció start újabb mérést indít a berendezés

### **Mérésre vonatkozó megjegyzések**

- mérés megkezdése előtt ellenőrizze, hogy a mérőkamra tiszta és száraz. Fontos, hogy a gabonát a mérés után azonnal távolítsa el a berendezésből.
- töltse meg a mérőkamrát gabonával a peremig, majd csavarja rá a tetőt amíg hangjelzést nem hall. Ne adjon további gabonát a mérőedényhez a lenyomást követően. Egyes fajták esetében (pl. fűmag), amelyeknek magas a nedvességtartalma a tető elképzelhető, hogy nem ad hangjelzést és ilyen esetben egészen végig kell tekerni a tetőt a mérés elvégzéséhez.
- amennyiben a tető hangjelzése nagyon halk tekerje le a tetőt és cserélje ki benne az elemet. Ne hajlítsa el a hangjelzést keltő lemezeket
- mérés közben gabonamaradványok kerülhetnek a tető csavarjához. Ahhoz, hogy a tetőt könnyebben tudja csavarni ajánlott rendszeresen tisztítani a csavarokat. Ehhez a tisztításhoz ne használjon éles tárgyakat.
- kérjük, hogy óvatosan tisztítsa meg a tartályt, ügyelve arra, hogy ne sértse meg a hőmérséklet érzékelőt, amely a mérőkamra alján található
- a minta tetején felgyülemlő nedvesség (pl. harmat) hatással lehet a mérési eredményre, ezért ajánlatos elkerülni az ilyen szituációkat és mérés előtt "levegőztesse" a mintát
- fontos tudni, hogy a berendezés automata hőmérséklet kompenzációt végez. Ezért ügyeljen arra, hogy a mérőkamra és a minta hőmérséklete hasonló legyen. (hideg mintát ne teszteljen a korábban napon tárolt eszközzel és fordítva)
- a végső eredményt az adott minta három mérési eredménye alapján kell kiszámolni (az átlagot a berendezés automatikusan kiszámolja és megjeleníti a kijelzőn). A mérések száma, ami alapján a berendezés átlagot számol a főmenüben állítható be.
- ahhoz, hogy a mért értékeket a berendezés memóriájában tárolni tudja, haladó módban kell a berendezést használni. (ezen felül a főmenüben állíthatja be, hogy az elmentett érték az átlagolt érték legyen-e)
- ahhoz, hogy a mérési eredményt egy külső szondáról a berendezés memóriájába mentse haladó módban kell használnia a berendezést és a beállítások között meg kell adnia a berendezés nevét. (ez azért fontos, mert így az eredmények megfelelően kategorizálhatók)
- amennyiben a egyes fajták esetében fontos eltéréseket észlel a mért értékekben, amelyek növelik vagy csökkentik a teljes mérési tartományban az értéket a laboratóriumi módszerhez képest (szárítási és mérési módszer) ajánlott a méréseket módosítani (lásd: Nedvességmérési eredmények módosítása fejezet)
- minden fajtának különböző nedvességtartalomra vonatkozó mérési tartománya van. Ha a mérési tartományon kívül mér a berendezés azt az alábbiak szerint jelzi:
	- o <8,5% (tartomány alatt), ha a mért minta nedvességtartalma kevesebb, mint 8,5%
	- o >35.0% (tartomány felett), ha a mért mint nedvességtartalma magasabb, mint 35%

### **Nedvességtartalom mérése**

A nedvességtartalom méréséhez

- kapcsolja be a berendezést az ESC on-off gomb segítségével. Az üdvözlő üzenet után a kijelzőn megjelenik a rendelkezésre álló fajták listája (a TG pro bekapcsolás után azonnal az utoljára tesztelt gabona típusokat jeleníti meg
- a le és fel nyilak segítségével válassza ki a tesztelni kívánt gabona típust, majd érintse meg az OK gombot

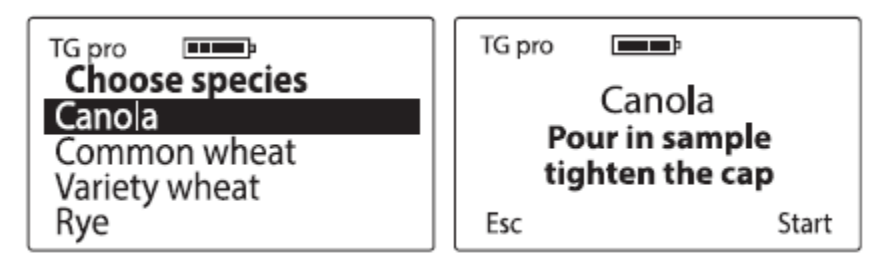

- az üzenetnek megfelelően töltse meg a mérőkamrát a kiválasztott gabonával annak pereméig
- rögzítse a tetőt a mérőkamrára, amíg meg nem hallja a tető által kiadott hangot. Ez a hang jelzi, hogy a rögzítés megfelelő nyomással történt. Ahhoz, hogy a tetőben lévő elem élettartamát növelje, kissé engedje ki a tetőt addig, amíg a hangjelzés megszűnik. (megjegyzés: túl puha gabona esetén előfordulhat, hogy a tető nem ad ki hangot. Ebben az esetben végig kell tekernie a tetőt, de soha ne adjon a mintához több gabonát
- amikor a gabona megfelelően lenyomásra került kezdje meg a mérést (funkció Start) az OK gomb megnyomásával. (megjegyzés: amikor a kijelzőn az Analyzing…üzenet jelenik meg ne érintse meg a mérőkamrát)

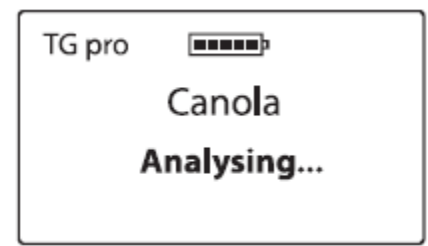

- néhány másodperc múlva a kijelzőn megjelenik a nedvességtartalom százalékos eredménye (%) és a minta hőmérséklete (a kezelő beállításától függően C vagy F)

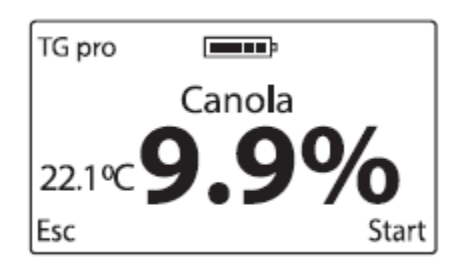

A nedvességmérés eredménye a minta hőmérsékletéhez kapcsolódó korrekciós tényező figyelembe vételével kerül kijelzésre (automata hőmérséklet kompenzáció)

a mérés végén csavarja le a tetőt a mérőkamráról és ürítse ki azt. Óvatosan ürítse ki a mérőkamrát, nehogy kárt tegyen a benne található hőmérséklet szondában. A kamra ürítése után a berendezés készen áll egy következő mérésre. Azonos típusú gabona mintájának újabb

vizsgálatához töltse meg újra a mérőkamrát és megfelelően tekerje rá a tetejét. Majd kezdje el a mérést az OK gomb megnyomásával (vagy az ESC on-off gomb segítségével menjen vissza a fajtaválasztó oldalra és válasszon ki egy másik típusú gabonát) Megjegyzés: ha különböző típusú gabonát szeretne egymás után mérni vagy különböző és megnövelt nedvességtartalmú mintákat szeretne használni, nagyon fontos a berendezés megfelelő tisztítása.

az adott minta nedvességének végső eredménye mondjuk az utolsó három mérés átlaga. A TG pro ezt automatikusan kalkulálja, és a kijelző bal oldalán jeleníti meg (a hőmérséklet felett) pl.:

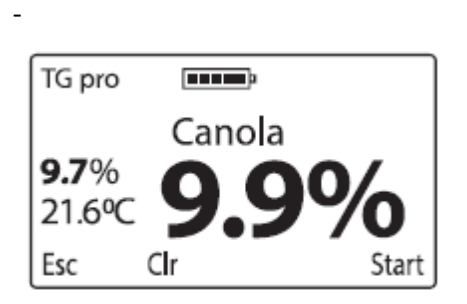

Az átlagolt mérésszám a főmenünben állítható be. A határérték alatti és feletti mért értékeket a berendezés nem veszi figyelembe az átlag számítása során. Ha elölről akarja kezdeni az átlagszámítást kitörölheti (Clr funkció) a le nyíl segítségével vagy visszatérhet az ESC on-off gomb megnyomásával a fajtaválasztó oldalra.

- a TwistGrain Pro berendezéssel 50 ezer eredmény menthető el a berendezés memóriájába a fel nyíl segítségével. Használatához menjen a főmenübe és válassza ki a haladó működési módot. Ezen felül a kezelő dönthet úgy, hogy elmenti az elmúlt mérések átlagát.

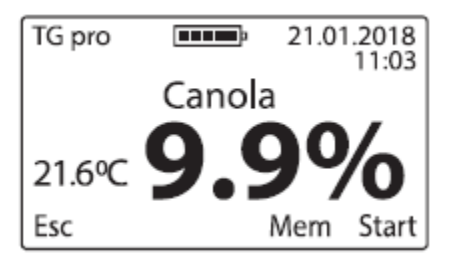

a mérések befejeztével kapcsolja ki a berendezést az ESC on-off gomb 5 mp-ig történő lenyomásával vagy válassza a menüből a Turn off! lehetőséget

### **Külső hőmérsékletszondás mérések**

A Draminski Twist Grain Pro profi mezőgazdasági thermométerként is használható, ha külső hőmérsékletszondát csatlakoztat a berendezéshez a mini USB porton keresztül. A TG pro berendezést úgy alkottuk meg, hogy a kezelő bármilyen szondát vásárolhat anélkül, hogy azt a berendezéssel kalibrálnia kelljen. Ami fontos, hogy a szondának egyedi ID azonosítója legyen. Megadhatja a saját nevét és több ezer mérési eredményt, dátummal és idővel a berendezést belső memóriájába menthet. A TG pro automatikusan felismeri azokat a szondákat, amiket már korábban csatlakoztattak hozzá és megfelelően kategorizálja az eredményeket.

A berendezés menüjének segítségével a berendezés szondáinak és paramétereinek kezelése válik lehetségessé (új szondák hozzáadása, átnevezés, törlés a memóriából, eredmények törlése, hőmérséklet mérésének megválasztása C/F). Minden elérhető funkció megismeréséhez olvassa el a Főmenü fejezetet.

A hőmérséklet szonda használatához váltson haladó működési módba és csatlakoztassa a szondát a mini USB porton keresztül. A fő menüben válassza ki a Temperature measurement (hőmérséklet

mérés) lehetőséget. Az olyan szondák, amik saját néven még nem lettek elmentve a berendezés memóriájába "No name"-ként szerepelnek.

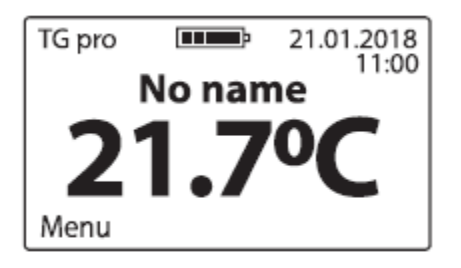

Az eredmények elmentéséhez a szondát hozzá kell adni a berendezés memóriájához. (lásd Fő menü fejezet). Amikor a szonda mentésre került a berendezés automatikusan felismeri és kijelzi a nevét. pl. Probe nr. 1. Innentől kezdve a fel nyíl gomb segítségével több ezer eredményt menthetünk a berendezés memóriájába, dátummal és idővel együtt, valamint továbbküldhetjük ezen adatokat számítógépre, tárolhatjuk, jelentéseket, táblázatokat és grafikonokat készíthetünk.

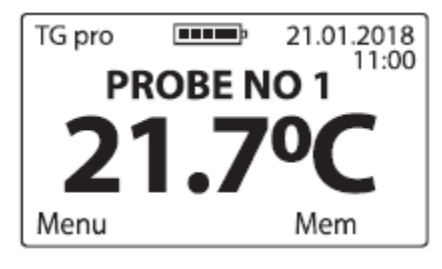

Az adattovábbításhoz szükséges speciális szoftver a [www.draminski.com](http://www.draminski.com/) oldalon Products/Moisture meters / Draminski Twist Grain pro oldalon letölthető.

Rendelkezésre álló növényfajták és új növényfajták hozzáadása

A Draminski Twist Grain Pro memóriájába több száz különböző gabona menthető el, amelyekre a felhasználó nedvességmérést végezhet. A rendelkezésre álló gabonák listája az aktuális ajánlat, promóció alapján vagy annak megfelelően, hogy a berendezést hol vásárolták eltérő lehet. A folyamatosan frissített listát a www.[draminksi](http://www.draminksi.com/).com oldalon Products/Moisture meters / Draminski Twist Grain pro aloldalon találja.

Minden Draminski Twist Grain Pro felhasználó egyedi kód megadásával újabb fajtákat vehet fel a főmenü, Add species lehetőség segítségével. (lásd Főmenü fejezet). A speciális kód igényléséhez lépjen velünk kapcsolatba:

e-mail: [agri@draminski.com](mailto:agri@draminski.com)

tel: +48 89 527 11 30

vagy keresse meg a Draminksi felhatalmazott forgalmazóját.

Lépjen velünk kapcsolatba, ha olyan fajtát kíván vizsgálni, ami még nem került kifejlesztésre vagy ha speciális változatot szeretne vizsgálni, mivel közösen új fajokat is fel tudunk venni, hogy minden igényt kielégíthessünk. Ezek a fajták ugyancsak speciális kód segítségével a berendezéséhez adhatók. Ezen modern megoldásoknak köszönhetően a TG pro sokoldalú nedvességmérővé vált, amely mindig naprakész és vele korlátlan a lehetőségek tárháza.

### **USB-n keresztüli frissítés**

A Draminski TwistGrain Pro mini USB portja gyors és kényelmes lehetőséget nyújt a felhasználó számára, hogy pl. adatokat, szoftvert frissítsen a berendezésen, új nyelveket töltsön fel, új funkciókat aktiváljon.

Kérjük látogasson el weboldalunkra [www.draminski.com,](http://www.draminski.com/) ahol a Products/Moisture meters / Draminski Twist Grain pro aloldalon ellenőrizheti az elérhető frissítéseket.

Szoftverfejlesztőink mindent megtettek annak érdekében, hogy a feltöltés könnyű és felhasználóbarát legyen, így a kevés számítógépes tudással rendelkező felhasználóknak sem lehet problémája ezzel.

Kérdés esetén forduljon specialistáinkhoz bizalommal:

e-mail: [agri@draminski.com](mailto:agri@draminski.com) tel: +48 89 5271130

### **Nedvességtartalom értékek megváltoztatása**

A Draminski TG Pro memóriájába nedvességtartalmi görbéket mentettünk. Normalizált minták alapján kerültek ezek a görbék kifejlesztésre (fajsúlyuk meghatározásra került, 1000 gabonafajta). Ennek köszönhetően az eredmények pontosak és megismételhetők. Ennek ellenére előfordulhat, hogy egy adott évben (különböző tényezők miatt) a felhasználó által betakarított gabona tulajdonsága kissé eltér a normalizált gabonától és a nedvességtartalomban eltérés mutatkozik. Az alábbi tényezők befolyásolhatják az értéket:

A gabona formája és érettsége

Gabona minőségi változatossága

Szennyeződés foka

A gabona kártevők és gomba általi fertőzöttsége

Megjegyzés

Az értékeket csak laboratóriumi szárítási és mérési metódussal hasonlítsa össze, ne más nedvességmérők eredményével, mert az félrevezető lehet.

A Draminski Twist Grain Pro segítségével függetlenül a mérések módosítására van lehetőség. Módosítás során minden fajt külön kezelünk. Módosítás után a fajta mellett \* jelenik meg. Mérés közben a mért gabonatípus neve alatt a módosítás értéke is megjelenítésre kerül (az eredmények automatikusan figyelembe veszik a megadott módosítást). pl:

### before

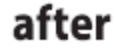

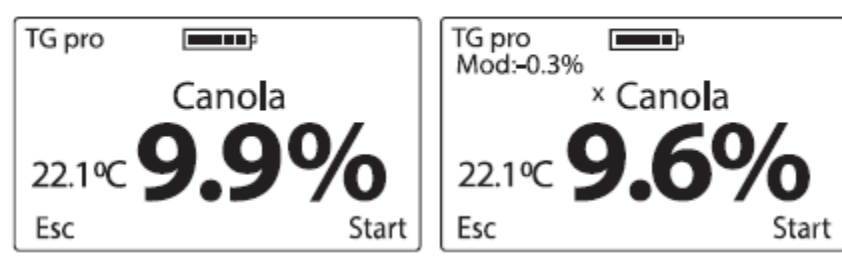

Javasolt a gyári érték visszaállítása és szükség esetén új módosítás létrehozása. A gyári értékek visszaállítása után a \* jelzés eltűnik.

A nedvességtartalmi eredmények módosításához és a gyári értékek visszaállításához szükséges részletes leírást a Fő menü fejezetben talál.

### **Fő menü**

A fő menü funkcióit használva a felhasználó gyorsan kikapcsolhatja a berendezést, állíthat a működés beállításain igényeinek megfelelően, új fajtákat vehet fel, kezelheti a memóriát és más egyéb dolgokat is megtehet.

A fő menü elindításához nyomja meg 2 mp-ra az ESC on-off gombot.

1, Kikapcsolás

A berendezés kikapcsolásához lépjen be a főmenübe az ESC on-off gomb megnyomásával majd a le fel nyilak segítségével válassza ki a Turn off! opciót, majd az OK gombbal hagyja jóvá választását.

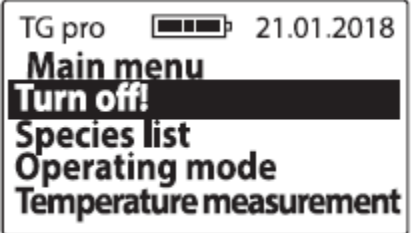

Ezen funkció segítségével a kezelő gyorsan kikapcsolhatja a berendezést, nem szükséges az ESC onoff gomb 5 mp-ig történő nyomvatartása.

2, Fajtalista

A főmenüből a fajtalistához történő visszalépéshez nyomja meg az ESC on-off gombot, vagy a nyilak segítségével válassza ki a Species list feliratot és nyomja meg az OK gombot.

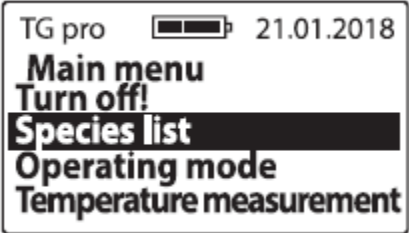

3, Működési mód

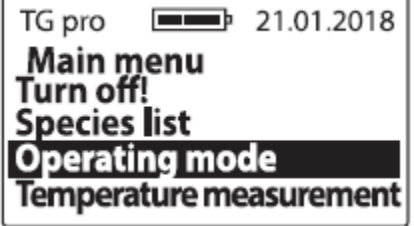

Alap – a berendezés könnyű, menüjének alapfunkcióinak használatához lépjen be a főmenü/működési mód almenüjébe a nyilak segítségével és válassza ki a Basic működési módot, majd nyomja meg az OK gombot

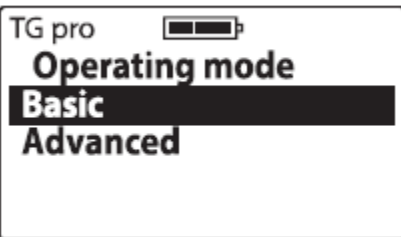

Haladó – a berendezés minden opciójának használatához, mint pl. valósidejű óra, mérések mentése, hőmérsékletszonda használta, stb. lépjen be a főmenű/működési mód almenüjébe a nyilak segítségével és válassza ki az Advanced működési módot, majd nyomja meg az OK gombot.

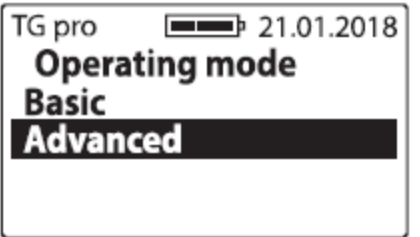

4, Hőmérséklet mérés

Külső hőmérséklet szonda használatához csatlakoztassa a szondát a TG pro-hoz a mini USB porton keresztül, lépjen be a Főmenübe, a nyilak segítségével navigálva válassza ki a Temperature measurement funkciót és nyomja meg az OK gombot

Megjegyzés: a berendezés memóriájába történő adatmentéshez a fő menü beállításai között adja hozzá a szondát és nevezze el.

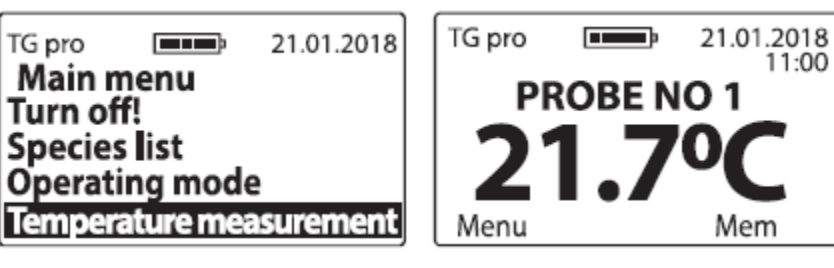

5, Beállítások

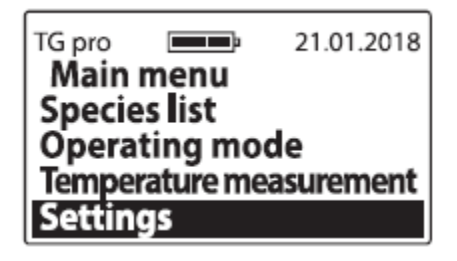

### 5.1, Nyelv

A berendezés által használt nyelv megváltoztatásához lépjen be a Főmenü/Settings/Language menübe majd válassza ki a kívánt nyelvet a nyilak segítségével és nyomja meg az OK gombot.

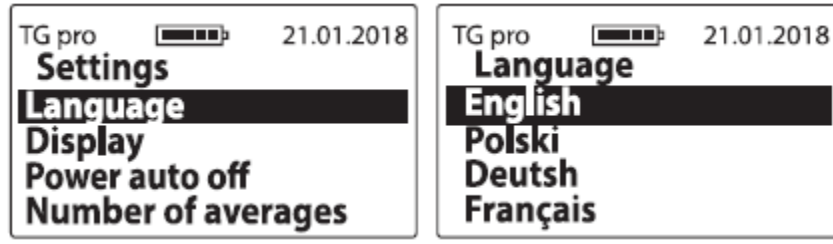

5.2, Kijelző

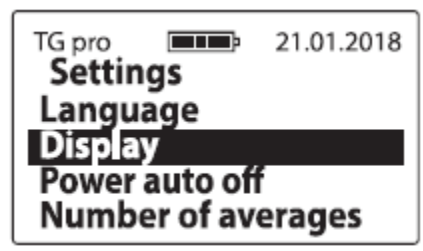

5.2 a, Háttérvilágítás intenzitás – a berendezés energiahatékony led háttér világítást használ. Ennek ellenére tudnia kell, hogy erősebb képernyőfény jobban fogyasztja az elemeket. A háttérvilágítás intenzitásának csökkentéséhez lépjen be a Főmenü/Settings/Display/Backlight intensity almenübe, válassza ki a kívánt értéket a nyilak segítségével majd nyomja meg az OK gombot.

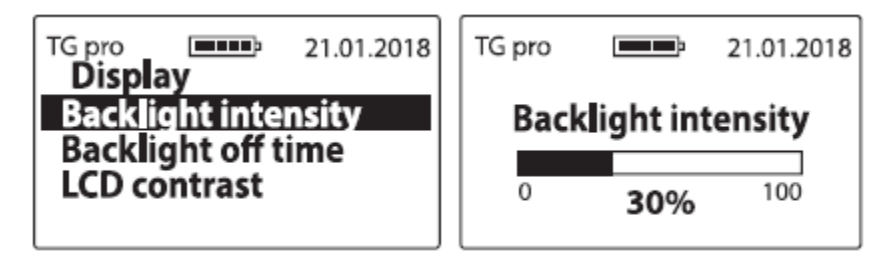

5.2. b, Háttérvilágítás automatikus kikapcsolásának időzítése – szabályozható a háttérvilágítás kikapcsolása és a berendezés stand-by módba kerülése. A gombok meghatározott ideig történő inaktivitása esetén kerül a háttérvilágítás kiakpcsolásra és a berendezés stand-by módba. Ez az idő meghatározható a Főmenü/Settings/Display/Backlight off time almenüben a nyilak segítségével és az OK gomb megnyomásával:

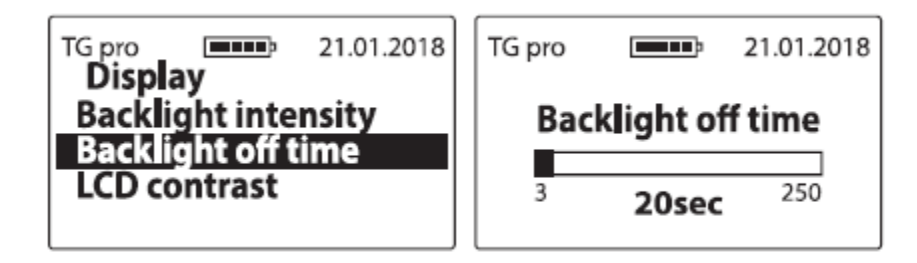

5.2. c, LCD kontraszt – Az LCD kontraszt beállításához lépjen be a Főmenü/Settings/Display/LCD contrast almenübe, válassza ki a kívánt értéket a nyilak segítségével majd nyomja meg az OK gombot.

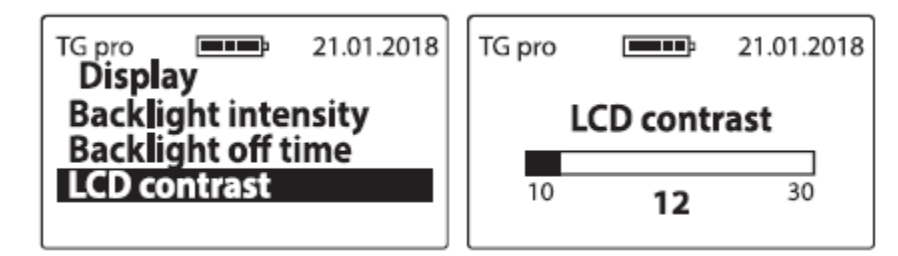

### 5.3 Automata kikapcsolás

Azon idő beállítása, ami után a berendezés gombjainak inaktivitása esetén a berendezés kikapcsol. Az érték megváltoztatásához lépjen be a Főmenü/Settings/Power auto off almenübe, válassza ki a kívánt értéket a nyilak segítségével majd nyomja meg az OK gombot.

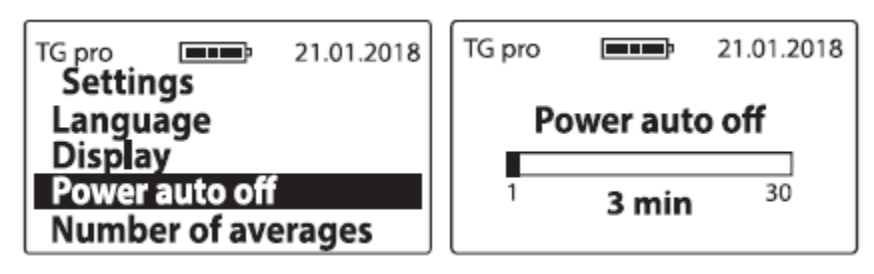

### 5.4 Átlagolt mérések száma

A berendezés az utolsó mérések alapján automatikusan átlagolja a mérési eredményt. Ahhoz, hogy beállítsa, hogy hány mérésből átlagoljon a berendezés lépjen be a Főmenü/Settings/Number of averages almenübe, válassza ki a kívánt számot a nyilak segítségével, majd nyomja meg az OK gombot.

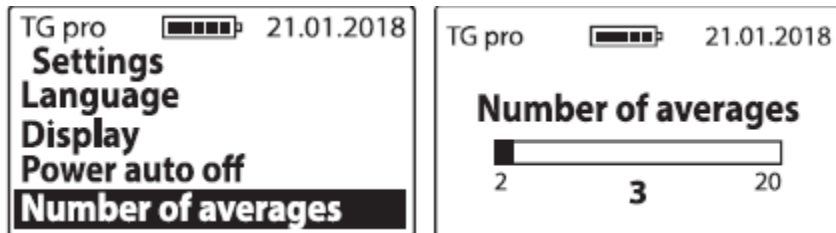

Az átlagolt érték a kijelző bal oldalán jelenik meg (a hőmérséklet érték felett) ha háromra van állítva az átlagolt mérések száma, akkor három mérés után

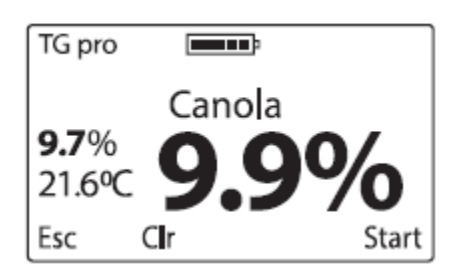

Megjegyzés: ahhoz, hogy az átlagolást újraindítsa kitörölheti az értéket. Válassza ki a funkciót (Funció Clr) a nyíl segítségével, ekkor megjelenik a "Clear average?" üzenet. Nyomja meg az OK gombot vagy törölje ki az ESC on-off gomb segítségével (az átlag akkor is törlődik, ha visszatér a listához és fajtát választ).

### 5.5 Hőmérséklet kijelzés

Ahhoz, hogy a hőmérsékletet C fokról F-re változtassa vagy fordítva lépjen be a Főmenü/Settings/Temperature scale almenübe, válassza ki a kívánt értéket a nyilak segítségével majd nyomja meg az OK gombot.

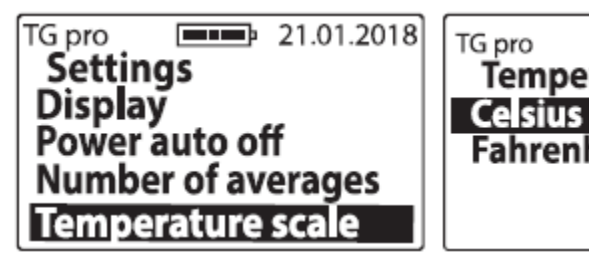

5.6 Dátum és idő

A TG pro beépített valósidejű órával rendelkezik, amelyet az eredmények elmentésekor használ a berendezés.

**Fahrenheit** 

Temperature scale

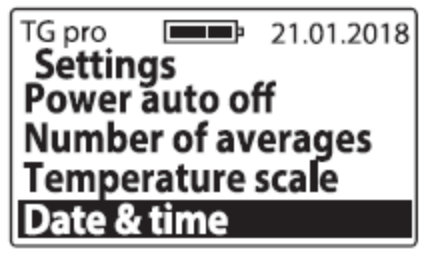

5.6 a, Dátum beállítása – a dátum beállításához lépjen be a Főmenü/Settings/Date and time /Set date almenübe és válassza ki a kívánt értéket a nyilak segítségével, év/hó/nap formátumban

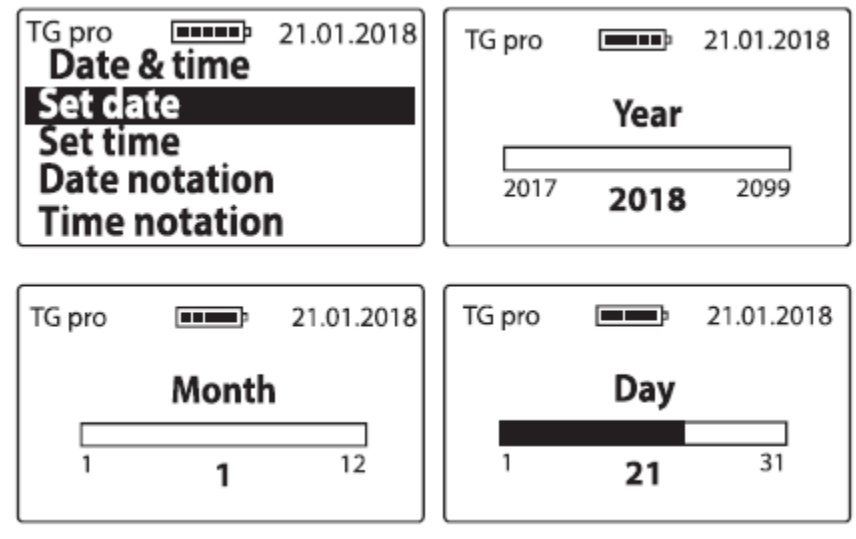

5.6 b, Idő beállítása – az idő beállításához lépjen be a Főmenü/Settings/Date and time/set time almenübe, adja meg a megfelelő értéket a nyilak segítségével (óra/perc formátumban) majd nyomja meg az ok gombot:

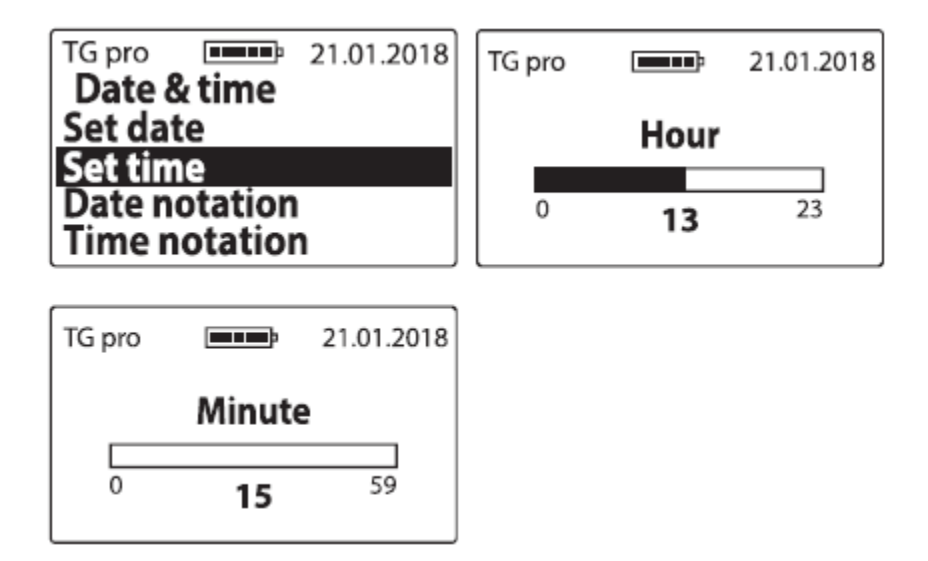

5.6 c, Dátum kijelzés – a dátumformátum megváltoztatásához lépjen be a Főmenü/Settings/Date and time/Date notation almenübe, a nyilak segítségével válassza ki a használni kívánt opciót majd nyomja meg az OK gombot

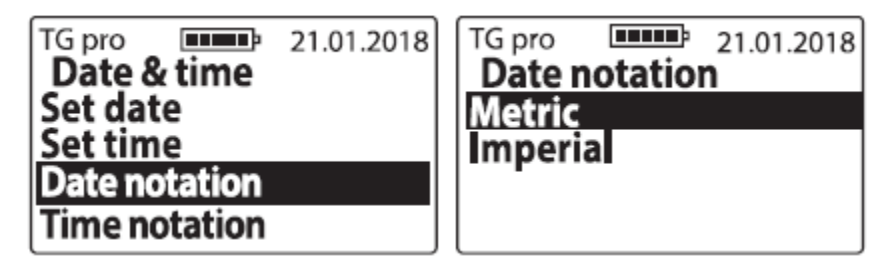

5.6 d, Idő kijelzés – az idő formátumának megváltoztatásához lépjen be a Főmenü/Settings/Date and time/Time notation almenübe, a nyilak segítségével válassza ki a használni kívánt opciót majd nyomja meg az OK gombot.

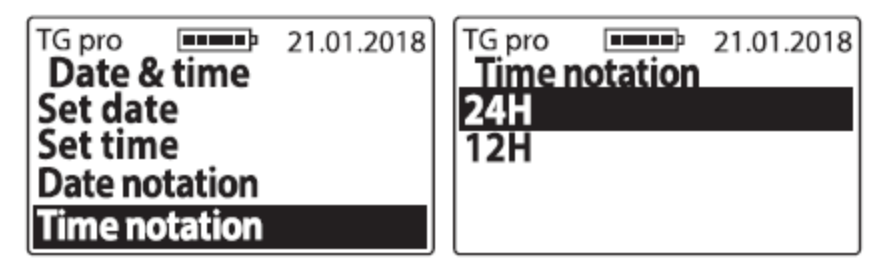

5.7 Hőmérséklet szonda

Az opció segítségével külső hőmérséklet szonda rendelhető a berendezés memóriájához, így mérési értékek menthetők el adott katalógusba, az adott szonda neve is megváltoztatható és törölhető.

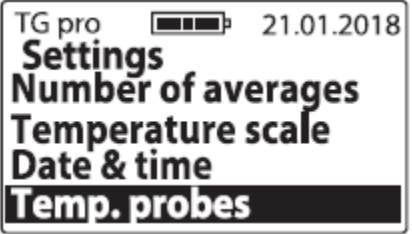

5.7 a, Szonda hozzáadása – ahhoz, hogy szondát adjon hozzá a berendezéshez és a méréseket kategorizálja csatlakoztassa a szondát a mini USB porton keresztül a berendezéshez, lépjen be a Főmenü/Settings/Temperature probes/Add probe menüpontba, adja meg a szonda nevét (a nyilakkal tud a betűk-számok között navigálni, és az ok gombbal elfogadni a kijelölt karaktert), amikor elkészült a névvel nyomja meg az ESC on-off gombot, ekkor a kijelzőn megjelenik a "Save name?" üzenet, amelyet az OK gombbal fogadjon el vagy az ESC on-off gombbal vessen el:

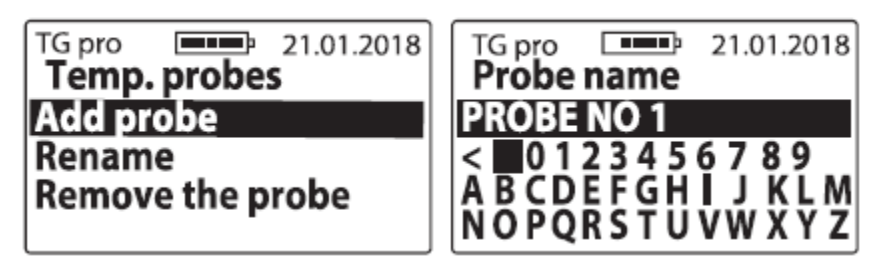

5.7 b, Átnevezés – korábban mentett szonda nevének megváltoztatásához lépjen be a Főmenü/Settings/Temp. probes / Rename almenübe válassza ki a megváltoztatni kívánt nevet, nyomja meg az OK gombot, adja meg az új nevet (a nyilakkal tud a betűk-számok között navigálni, és az ok gombbal elfogadni a kijelölt karaktert), amikor elkészült a névvel nyomja meg az ESC on-off gombot, ekkor a kijelzőn megjelenik a "Save name?" üzenet, amelyet az OK gombbal fogadjon el vagy az ESC on-off gombbal vessen el:

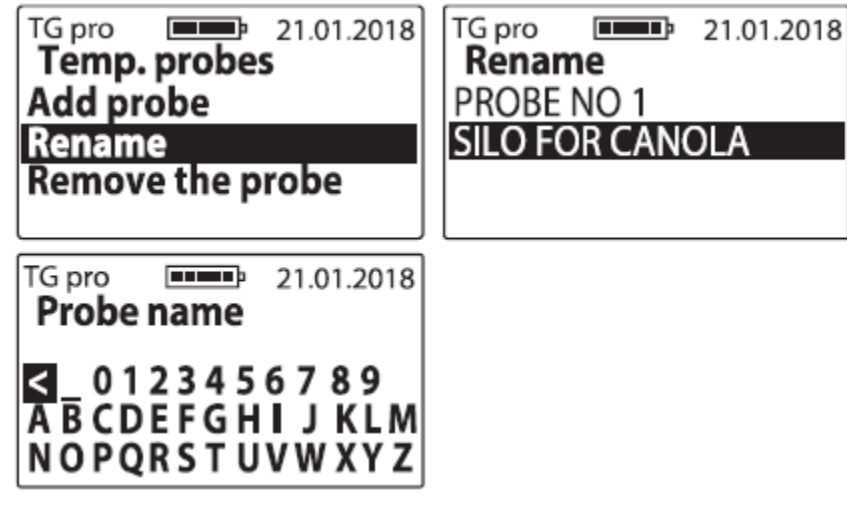

5.7. c, Szonda eltávolítása – a szonda, méréseivel együtt történő eltávolításához lépjen be a Főmenü/Settings/Temp probes/Remove the probe almenübe válassza ki az eltávolítani kívánt szonda nevét a nyilak segítségével majd nyomja meg az OK gombot. A kijelzőn a "Remove?" üzenet jelenik meg amelyet az OK gombbal fogadhat el vagy az ESC on-off gombbal utasíthat vissza.

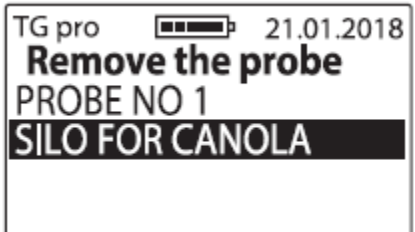

5.8 Memória

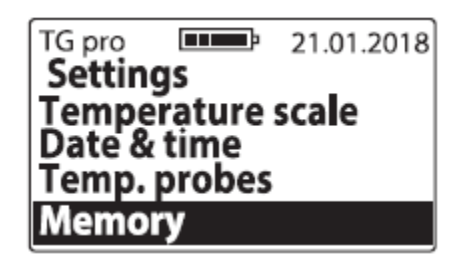

5.8 a, Mentés – a mérések mentési módjának megváltoztatásához lépjen be a

Főmenü/settings/Memory/Save almenübe, majd a nyilak segítségével válassza ki a kívánt opciót, majd nyomja meg az ok gombot

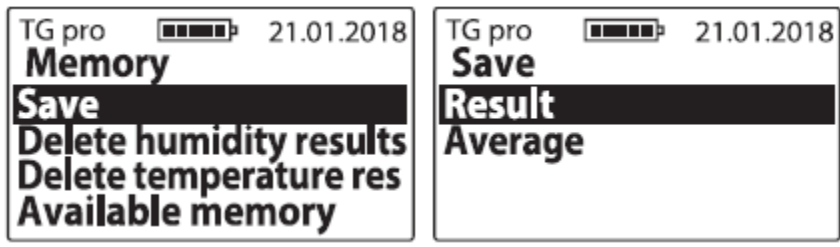

5.8 b, Nedvesség értékek törlése – a gabonához tartozó minden mentett mérési eredmény törléséhez lépjen be a Főmenü/Settings/Memory menübe a nyilak segítségével válassza ki a Delete Humidity results opciót majd nyomja meg az OK gombot

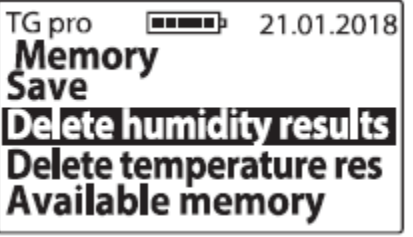

5.8 c, Hőmérséklet eredmények törlése – a külső szondával mért összes mentett mérési eredmény törléséhez lépjen be a Főmenü/Settings/Memory menübe, a nyilak segítségével válassza ki a Delete temperatrure results opciót, majd nyomja meg az OK gombot.

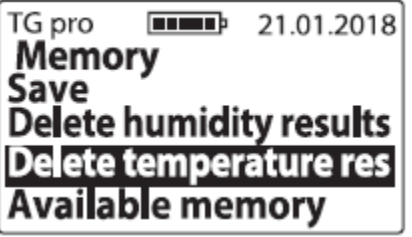

5.8. d, Rendelkezésre álló memória – a rendelkezésre álló memória ellenőrzéséhez lépjen be a Főmenü/Settings/Memory almenübe, a nyilak segítségével válassza ki a Available memory opciót, majd nyomja meg az OK gombot

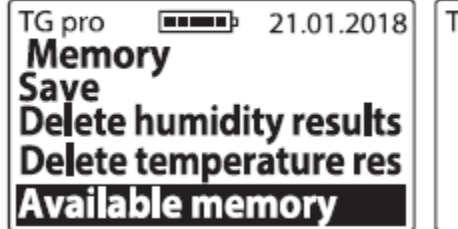

 $\n **1.01.2018**\n$ G pro **Available memory** Number of probes 18/20 **Results** 99%

6. Eredmény módosítás

Az eredmények mindenféle módosítása (korrekciója) előtt olvassa el a Nedvességtartalom értékek módosítása fejezetet.

Az adott fajtához való módosítás rögzítéséhez lépjen be a Főmenü/Result modification almenübe, a nyilak segítségével válassza ki a megváltoztatni kívánt fajtát, majd válassza ki azt az értéket, amellyel csökkenteni vagy növelni szeretné a nedvességtartalmi értéket, majd nyomja meg az OK gombot:

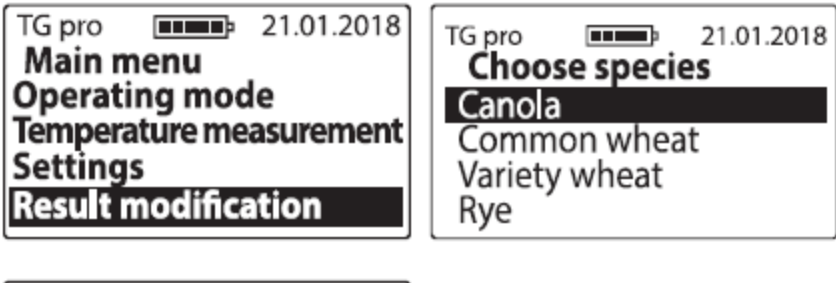

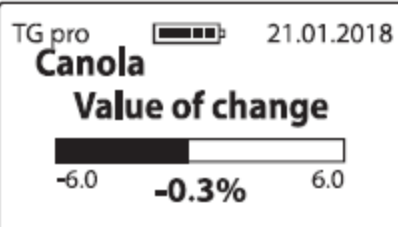

A módosítás elvégzése után a fajta neve mellett \* jelzi, hogy a gyári érték módosításra került.

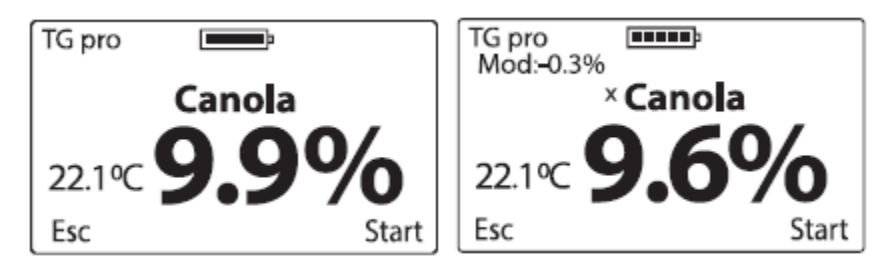

A gyári értékek visszaállításához az értéket állítsa 0,0%-ra, a \* jelzés eltűnik a fajta neve mellől.

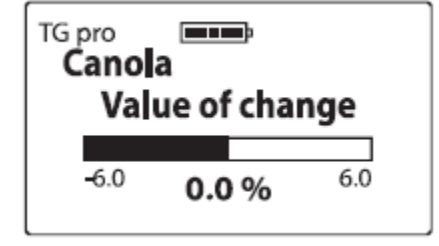

### 7. Fajta hozzáadása

Először olvassa el A rendelkezésre álló fajták listája és új fajták hozzáadása fejezetet.

Új fajta hozzáadásához lépjen be a Főmenübe, a nyilak segítségével válassza ki az Add species opciót és nyomja meg az OK gombot

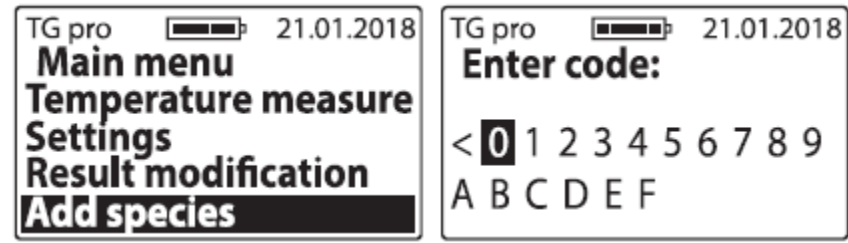

A speciális kód megadáshoz a nyilak segítségével válassza ki a megfelelő karaktereket majd nyomja meg az OK gombot (karakter törléséhez használja a < jelet, majd nyomja meg az OK gombot). A kód megadása után az alábbi üzenet jelenik meg: Accept code? amelyet az OK gombbal tud jóváhagyni:

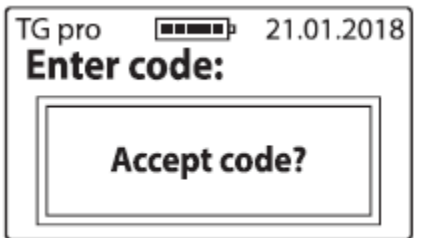

Megjegyzés: Ugyanazon kód megadásával lehetősége nyílik fajták listából való törlésére vagy hozzáadására. A kódok az adott berendezéshez tartoznak, így ahhoz, hogy két TG pro-ba vigyen fel egy új fajtát két kódra van szüksége.

### 8. A berendezésről

A berendezésről információt ill. a gyártói kapcsolati információkat a Főmenübe lépve a nyilak segítségével az About opciót kiválasztva majd OK gombot megnyomva tájékozódhat. Itt ellenőrizheti a berendezés típusát, firmware-jét, szériaszámát, a második oldalon pedig a Draminski S.A cég címét és kapcsolati információit.

TG pro 21.01.2018  $\overline{\mathbf{m}}$ Main menu Settings **Result modification Add species** | About

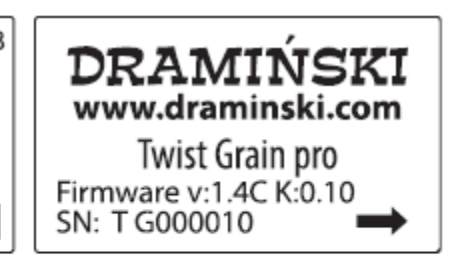

**DRAMINSKI S.A.** ul. Owocowa 17 10-860 Olsztyn, Poland e-mail: wilgo@draminski.com phone:  $+48895271130$ Made in Poland

### **Elemek cseréje**

A berendezés az alacsony elemtöltöttséget automatikusan jelzi. Ebben az esetben azonnal bekapcsolás után vagy a berendezés működése során a "change batteries" üzenet jelenik meg a kijelzőn, majd a TG pro automatikusan kikapcsol:

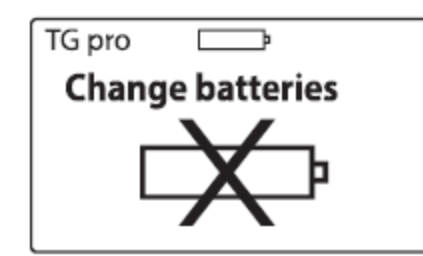

A nedvességmérő 4 db 1,5 V-os LR6, AA elemmel működik.

Az elemek cseréjéhez

- nyissa ki az elemtartó tetejét a szalag segítségével
- helyezze el keresztben a szalagot az elemtartóban úgy, hogy a vége a takarólemezen túllógjon
- helyezze be az új elemeket, ügyelve a polaritásra (a szalagot nyomja be az elemek alá)
- helyezze vissza a takarólemezt. Mikor egy klikk hangot hall a biztonsági zár aktiválódott és az elemek nem tudnak kiesni

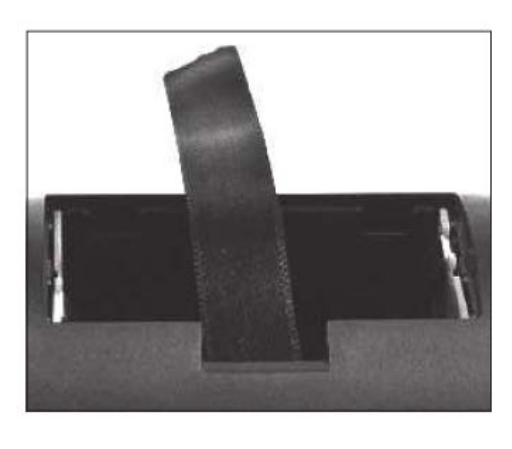

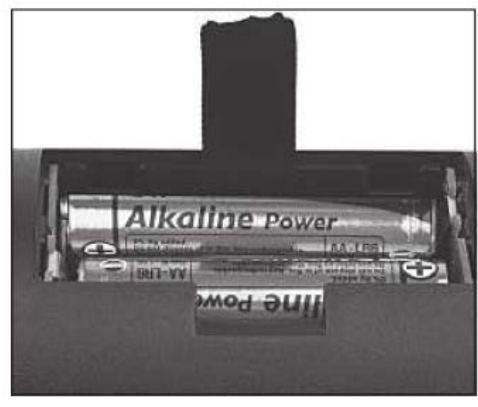

### **A leszorító tető jelzőjének elemcseréje**

Egy 3V-os CR-2032-es elem üzemelteti a leszorító tető jelzőjét. Ha a hang halkabb lesz, vagy egyáltalán nem hallatszik szükséges az elemcsere.

Az elemcseréhez:

- csavarja ki a fedőn lévő két csavart
- emelje meg a fedőt és óvatosan emelje ki az elemet a helyéről
- helyezze be az új elemet ügyelve a polaritásra
- tegye vissza a tetőt és csavarja vissza a két csavarral (2,5x10)

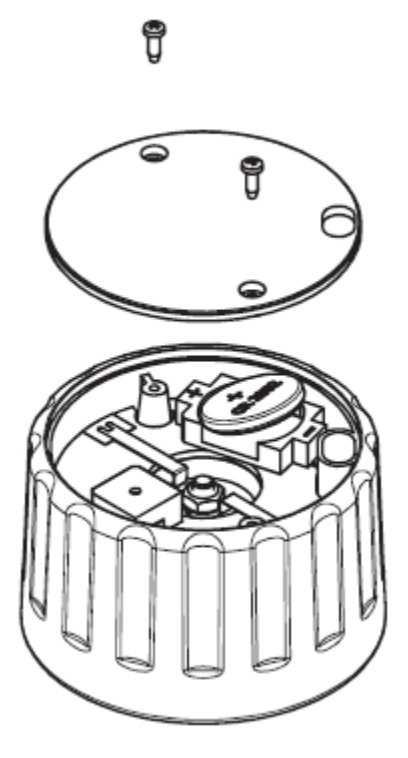

### **További megjegyzések**

- a nedvességmérőt közvetlenül ne érje folyadék. Ne használja extrém hőmérsékleten. Ne hagyja, hogy nedvesség kerüljön a fém részekre, mivel ez befolyásolhatja a mérési eredményeket.
- a szezon végén, mikor befejezi az azévi munkát a berendezéssel, megfelelően és alaposan tisztítsa és szárítsa meg a mérőkamrát és a leszorító tetőt. A berendezést száraz, meleg helyen tárolja. Megfelelő karbantartás és tárolási kondíciók garantálják a berendezés hosszú élettartamát és megbízható működését.
- amennyiben a berendezést hosszabb ideig nem kívánja használni javasoljuk, hogy vegye ki az elemeket az elemtartókból, így elkerülhető a szivárgó elemek által okozott probléma. Ismert gyártók elemeit használja.
- amennyiben a berendezéssel kapcsolatban vagy az eredmények értelmezése során problémába ütközik a berendezés visszaküldése előtt lépjen kapcsolatba a gyártóval vagy a legközelebbi viszonteladójával. Ez a kapcsolatfelvétel nagyon fontos, főleg mielőtt visszaküldené a berendezést, mivel a legtöbb probléma távolról is orvosolható. Amennyiben megfelelően működő berendezést küld vissza a gyártónak indokolatlanul, a karbantartási és szállítási díjat önre terheljük.
- tilos a berendezés nem képzett személyek általi szétszerelése, javítása vagy karbantartása, mivel ez helyrehozhatatlan kárt okozhat a berendezésen és a garancia semmisség válik.
- ne veszítse el a mini USB port lezáró gumiját, mivel a port lezárás nélkül koszolódhat.

### **Technikai adatok**

Méret: 16,5x7,0x7,5 cm

Berendezés súlya : 520 g (elemekkel és leszorító tetővel)

A kamra töltési módja: manuális

Nedvességmérés módja: impedancia 4 frekvencián

Minta mennyisége: 90 ml

Mérés ellenőrzés: single sytem mikrocomputer

Áramforrás: 4x1,5 V, AA elem + 1x3V CR2032-es elem

Áramfelvétel: 30-72 mA, a felhasználó beállításoktól függően

Maximális folyamatos működés egy szett elemmel: 77 óra, ha a háttérvilágítás 0%-os, 54 óra, ha a háttérvilágítás 30%-os

Alacsony töltöttségi szint jelzés: grafikus

Mérési felbontás: nedvesség -0,1%, hőmérséklet 0,1 C/F

Nedvességmérési pontosság:

- +/- 0,5% normalizált gabona esetén
- +/- 1% max 10%-is nedvesség esetén
- +/-1,5% 10%-os nedvességtartalom felett, és nőhet a nedvességtartalom növekedésével

Hőmérséklet mérési pontosság

- +/- 0,5 C 0-85 C között, +/-0,9 F 32-185 F között

Hőmérséklet mérési tartomány: 0-125 C

Mérések korrekciója: billentyűzet segítségével "módosítás" opcióval

Adatmentés: belső tároló

Belső memória kapacitás:

- 50.000 mérés, dátummal és idővel
- 20 külső hőmérséklet szonda azonosítóval történő automata felismeréssel
- 20 nyelv verzió
- 400 fajta

Memória státusz ellenőrzése: menüből

Külső hőmérséklet szonda: digitális hőmérséklet érzékelővel mini USB porton keresztül csatlakoztatva Kijelző: grafikus LCD LED háttérvilágítással, diagonal 2"

Billentyűzet: membrán

Hőmérséklet kompenzáció: automatikus

További funkciók:

- valós idejű óra
- mérések mentése memóriába (dátum, idő, mintaszám)
- adatátvitel PC-re
- memória státusz ellenőrzése
- elemszint ellenőrzése
- külső szondával történő hőmérséklet mérés
- működés mód változtatás (alap/haladó)
- nedvesség eredmények módosítása
- új fajták felvétele speciális kód segítségével
- átlagolt eredmény kiszámítása
- automatikus hőmérséklet kompenzáció
- felugró menü
- kijelző paramétereinek beállítása
- nyelv beállítása
- hőmérséklet kijelzés beállítása
- automata kikapcsolás időzítése, adatok és szoftver frissítés
- speciális szoftver az adatok PC-n való kezelésére (jelentések, táblázatok, diagramok, nyomtatások készítése)

Ajánlott működési hőmérséklet: 10-35 C között Ajánlott tárolási hőmérséklet: 5-45 C között